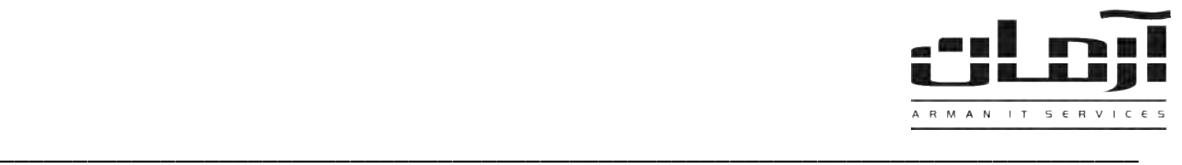

## **عیب یابی عمومی سیستم ارسال فکس**

## **مشکالت احتمالی:**

• **از کار افتادن مودم ها**

در صورت استفاده مداوم از مودم ها احتمال از کار افتادن موقت آنها وجود دارد. که در این صورت پیغام Error Fatal در کنسول فکس بخش Outbox و در زیر ستون Status Extended مشاهده خواهد شد. برای رفع این مشکل به چند روش میتوان عمل کرد:

- 1. غیر فعال و مجدد فعال )Enable/Disable )کردن مودم مذکور از Manager Device( نام مودم از کار افتاده در زیر ستون Device در Outbox کنسول فکس ثبت میگردد، چنانچه ستون Device مشاهده نمیگردد از منوی View گزینه Add/Remove Columns را زده و از پنجره باز شده Device را به ستون سمت راست (Displayed Columns) انتقال دهید.
	- 2. جدا کردن و اتصال مجدد مودم در صورتیکه از نوع خارجی یا External میباشد.
		- 3. ریست کردن سرور فکس.

چنانچه با هیچ یک از روشهای فوق مشکل حل نشد، مودم معیوب بوده و میبایست تعویض گردد.

• **قطعی ارتباط مودم ها با خط تلفن**

در این صورت پیغام Tone Dial No در کنسول فکس بخش Outbox و در زیر ستون Status Extended مشاهده خواهد شد. برای رفع این مشکل از زیر ستون Device مودم مورد نظر را پیدا کرده و وصل بودن خط تلفن به درگاه Line مودم را به طور فیزیکی کنترل نمایید، در صورت نیاز وجود بوق در سیم ورودی مودم را با یک دستگاه گوشی تلفن بررسی کنید.

• **قطعی ارتباط سرور و کالینت ها**

چنانچه از سرور فکس در شبکه استفاده مینمائید در صورت بهم ریختن تنظیمات شبکه ممکن است ارتباط کالینت با سرور قطع گردد. جهت حصول اطمینان از این امر، روی سیستم کالینت وارد بخش Faxes & Printers شده و کنسول فکس مربوط به سرور را از لیست پرینترها بیابید. (معمولا به شکل Fax on Servername مشاهده میگردد) آنرا باز کرده و نوار ابزار پایین صفحه را کنترل کنید در صورت مشاهده عبارت Accessible not Server Fax ارتباط کالینت با سرور برقرار نمیباشد. جهت رفع این مشکل مراتب را به کارشناس شبکه خود اطالع دهید. الزم به ذکر است که چنانچه مشکلی در این زمینه وجود نداشته باشد، عبارت Ready مشاهده خواهد شد.

- **بهم خوردن تنظیمات فکس سرور** ممکن است به دالیلی نظیر قطع و وصل مودم ها و یا جابجایی آنها روی سرور تنظیمات فکس سرور بهم بریزد که جهت تنظیم مجدد به راهنمای نصب فکس سرور آرمان مراجعه نمائید.
- **بهم خوردن تنظیمات فکس سرور در نرم افزار آرمان** برای کنترل این امر نرم افزار آرمان را بازکرده و به آدرس ذیل بروید: ابزار و تنظیمات | تنظیمات نرم افزار | تنظیمات اطالعات ثبت شده در فیلد "آدرس فکس سرور" را کنترل نمائید تا با نام فکس سرور موجود در شبکه یکسان باشد، همچنین در صورتیکه خطوط تلفن متصل به مودمها جهت ارائه خطوط شهری نیاز به گرفتن پیش شماره دارند، اطالعات موجود در فیلد "پیش شماره ارسال فکس" را نیز بررسی نمائید.